# precisely

# Spectrum Technology Platform

Version 2020.1.0 S36

## Release Notes

This document contains information about Spectrum Technology Platform 2020.1.0 patch S36. You have access only to the modules you have licensed. To evaluate any other modules, contact your Precisely account executive for a trial license key.

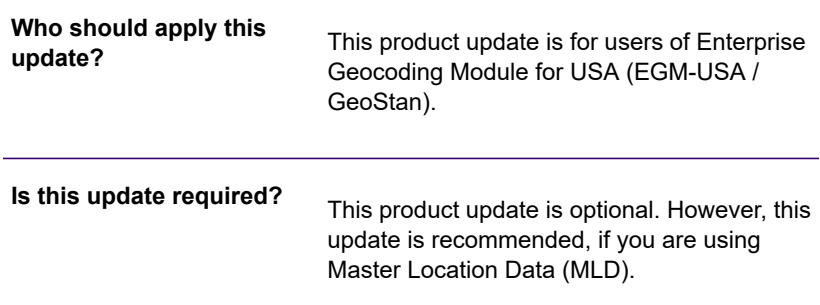

### Contents:

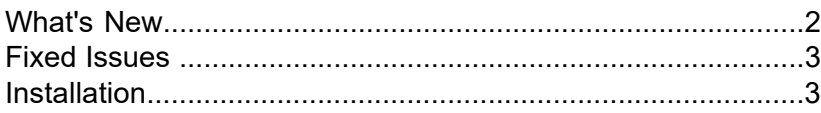

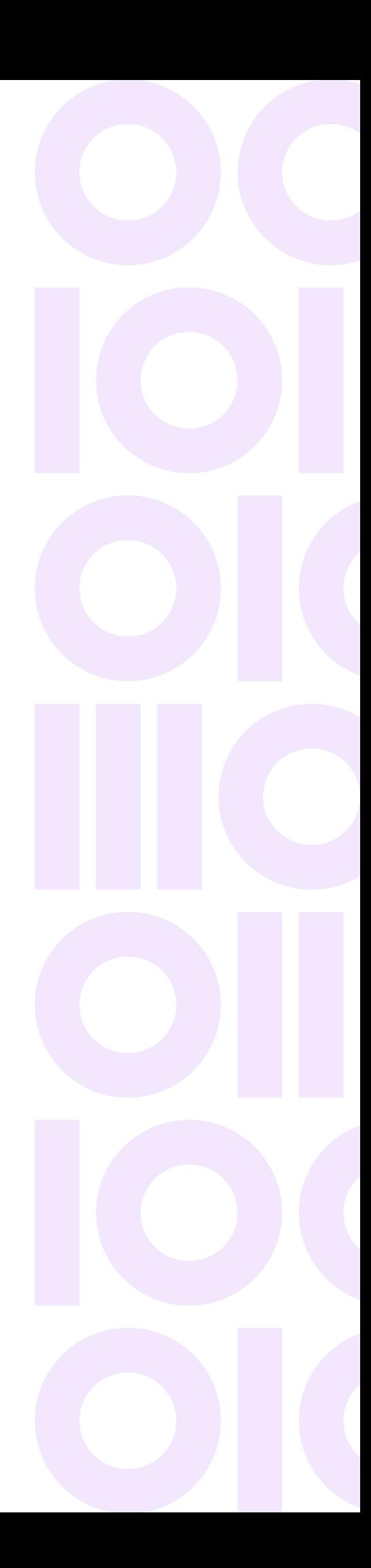

# <span id="page-1-0"></span>What's New

This update provides access to new fields of Master Location Data (MLD) extended attributes

#### *MLD Extended Attributes*

**(USA)** This feature provides access to extended attributes associated with an addressable location that has a PreciselyID. When matching addresses with Master Location Data (MLD), returns additional property information associated with the address, such as Assessor's Parcel Number (APN), Elevation, Address Type, and Lot Size. APN can be used to identify the parcel so the parcel ID can be linked to additional information for the insurance industry, such as property and insurance risk attributes.

#### *Requirements*

The following are required to return MLD Extended Attributes:

- Master Location Data dataset
- Streets dataset
- MLD Extended Attributes dataset
- Recommendation: The vintages of the MLD and MLD Extended Attributes datasets be within 4 months of each other.

#### *Settings*

To use MLD Extended Attributes in Spectrum:

• EGM-USA: In the Management Console, review the Output or Output Data tab and select the MLD Extended Attributes option. Output fields will display on the Preview tab or be returned from stages through Enterprise Designer.

The below table lists the new fields added to the *MLD Extended Attributes Output Fields*:

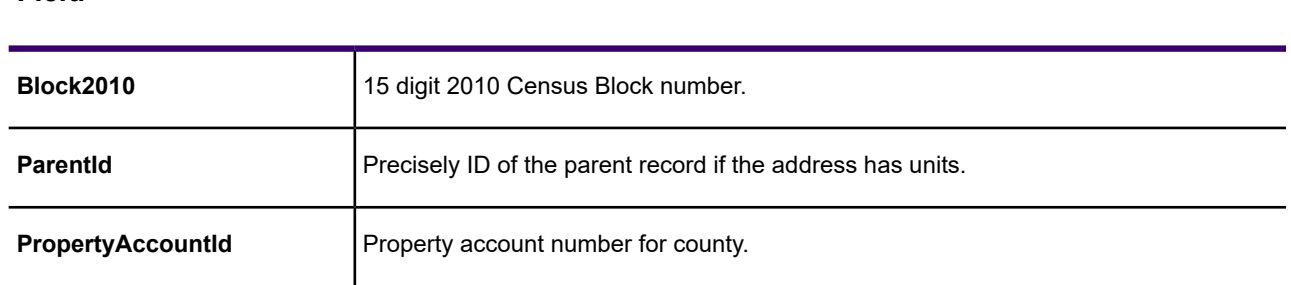

#### **Description Field**

The below table lists the deprecated fields in the *MLD Extended Attributes Output Fields*:

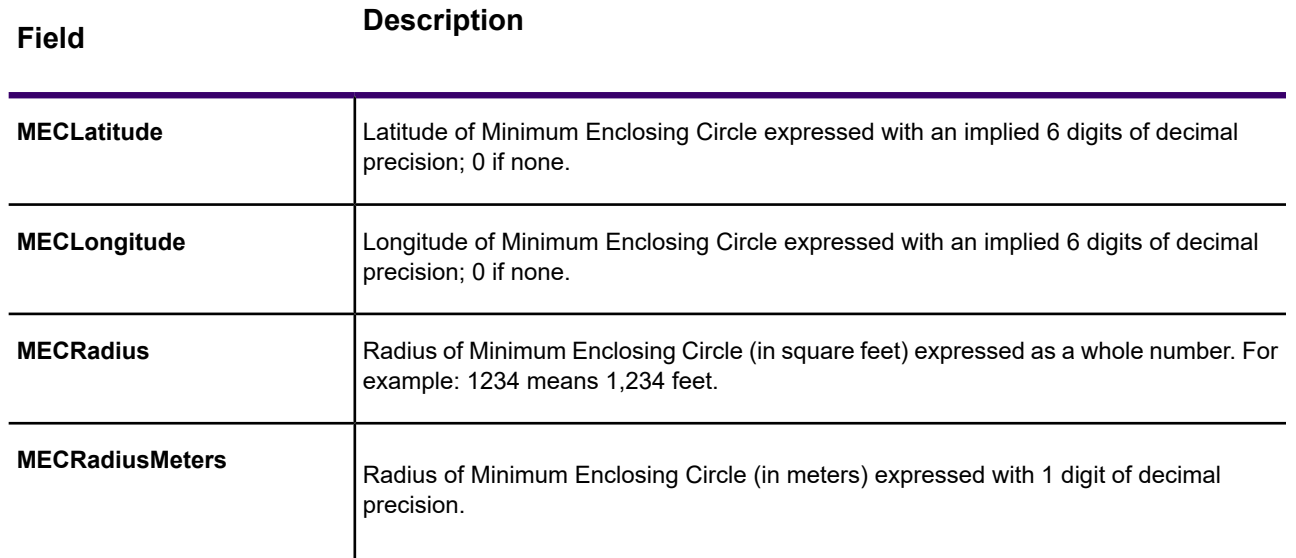

# <span id="page-2-0"></span>Fixed Issues

<span id="page-2-1"></span>This update does not contain any fixes for the Enterprise Geocoding Module (EGM-USA) in the Spectrum Technology Platform

## **Installation**

To install this product update you must have Spectrum Technology Platform 2020.1.0 installed.

**Important:** Before you install this product update, be sure that you have installed all previously released product updates for your modules and the platform. Unexpected issues may occur if you do not install product updates in the proper order. For a listing of product updates for each module and the platform, see the **Product Update [Summary](https://docs.precisely.com/docs/sftw/spectrum/ProductUpdateSummary/index.html)**.

#### *Applying This Product Update to a Cluster*

To apply this product update to a cluster you must stop all the nodes in the cluster then install the product update to each node by following the instructions in these release notes. You can start up each node after you update it.

**Warning:** You must shut down the cluster before installing this patch. Failure to do so may result in data loss and your system may become unusable.

### Installing on Windows

Follow these steps to install the Spectrum Technology Platform 2020.1.0 S36 patch in a Windows configuration.

**Note:** In this procedure, *SpectrumDirectory* is the directory where the Spectrum Technology Platform server is installed (for example, C:\Program Files\Precisely\Spectrum).

1. Stop the Spectrum Technology Platform server.

To stop the server, right-click the Spectrum Technology Platform icon in the Windows system tray and click **Stop Server**.

Alternatively, you can use the Windows Services control panel and stop the Spectrum Technology Platform service.

- 2. Back up these files to a different location:
	- *SpectrumDirectory*\server\modules\geostan\lib
	- *SpectrumDirectory*\server\deploy\geostan-{version}.car
	- *SpectrumDirectory*\server\deploy\geostan-{version}.console
- 3. Delete the  $q$ eostan-{version}-api.jar file from:

*SpectrumDirectory*\server\modules\geostan\lib\geostan-{version}-api.jar

4. Delete WindowsTemporaryDirectory\g1Assemblies from machines that have Management Console, Enterprise Designer, or Interactive Driver installed, where, WindowsTemporaryDirectory is one of the following:  $\frac{1}{8}$ TMP%,  $\frac{1}{8}$ USERPROFILE%, or the Windows directory.

Typically, the path is: C:\Users\UserName\AppData\Local\Temp\g1Assemblies

- 5. Use the link in the release announcement to download the ZIP file containing the product update. You can also find links to software, release notes, and checksum values on the **2020.1.0 [Updates](https://docs.precisely.com/docs/sftw/spectrum/ProductUpdateSummary/index.html#ProductUpdateSummary/source/SummaryTable-2020.1.0.html)** page.
- 6. Extract the contents of the resulting ZIP file  $cdq20201s36$  Windows.zip to the directory where the Spectrum Technology Platform server is installed (*SpectrumDirectory*). Choose to overwrite the existing files.

7. Start the Spectrum Technology Platform server.

To start the server, right-click the Spectrum Technology Platform icon in the Windows system tray and click **Start Server**. Alternatively, you can use the Windows Services control panel to start the Spectrum Technology Platform service.

## Installing on Linux

Follow these steps to install the Spectrum Technology Platform 2020.1.0 S36 patch in a Linux configuration.

**Note:** In this procedure, *SpectrumDirectory* is the directory where the Spectrum Technology Platform server is installed (for example, /home/user/myuser/Precisely/Spectrum).

- 1. Source the *SpectrumDirectory*/server/bin/setup script.
- 2. Run the *SpectrumDirectory*/server/bin/server.stop script to stop the Spectrum Technology Platform server.
- 3. Back up these files to a different location:
	- *SpectrumDirectory*/server/modules/geostan/lib
	- *SpectrumDirectory*/server/deploy/geostan-{version}.car
	- *SpectrumDirectory*/server/deploy/geostan-{version}.console
- 4. Delete the geostan-{version}-api.jar file from: *SpectrumDirectory*/server/modules/geostan/lib/geostan-{version}-api.jar
- 5. Use the link in the release announcement to download the ZIP file containing the product update. You can also find links to software, release notes, and checksum values on the **2020.1.0 [Updates](https://docs.precisely.com/docs/sftw/spectrum/ProductUpdateSummary/index.html#ProductUpdateSummary/source/SummaryTable-2020.1.0.html)** page.
- 6. FTP the  $cdq20201s36$  Linux.zip file in binary mode to a temporary directory on the Spectrum Technology Platform machine.
- 7. Extract the contents of the resulting ZIP file  $cdq20201s36$  Linux. zip to the directory where the Spectrum Technology Platform server is installed (*SpectrumDirectory*). Choose to overwrite the existing files.
- 8. Run the *SpectrumDirectory*/server/bin/server.start script to start the Spectrum Technology Platform server.

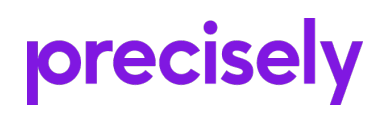

2 Blue Hill Plaza, #1563 Pearl River, NY 10965 USA

www.precisely.com

Copyright 2007, 2021 Precisely